LearningExpressLibrary

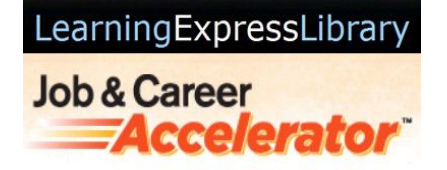

## **FREE REGISTRATION:**

 **You'll need to log into GALILEO first:** 

**- Sign into your PINES account at gapines.org, then navigate to GALILEO.**

**OR** 

 **Go directly to GALILEO at galileo.usg.edu and enter the current GALILEO password.**

**Once logged into GALILEO, click on "Databases A-Z" and click the letter L. LearningExpress Library will be the first result. Click on it and then click 'Register' up at the top righthand side of the page.** 

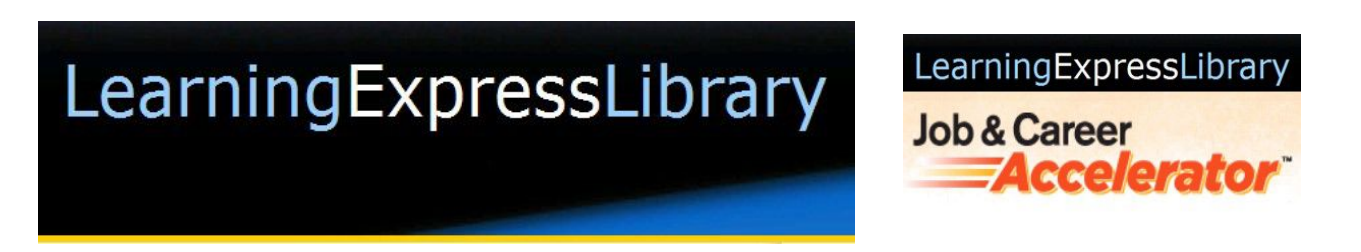

## **FREE REGISTRATION:**

 **You'll need to log into GALILEO first:** 

**- Sign into your PINES account at gapines.org, then navigate to GALILEO.**

**OR** 

 **Go directly to GALILEO at galileo.usg.edu and enter the current GALILEO password.**

**Once logged into GALILEO, click on "Databases A-Z" and click the letter L. LearningExpress Library will be the first result. Click on it and then click 'Register' up at the top righthand side of the page.**